Storeden Connect API

## Get Started: Storeden Connect API

https://developers.storeden.com/docs

#### Connect API Storeden ?

- SDK for PHP availability: <https://github.com/storeden/connect-api-sdk>
- REST
- JSON Response
- Only https
- Fast: "Average response time 77ms"

#### Permissions

Each API call is signed with two header: **key** ed **exchange.**

This pair of keys may have different permissions:

- Read Only: The application may use the GET method only (data read).
- Read & Write: Complete access to the API (GET, POST, PUT, DELETE)

Once defined the access typology, it is not possible to change it anymore. Another pair of keys should be generated.

#### Example of Connect API connection

#### Let's see an example of Connect API call:

```
[ASTU101:demo massimo$ cat example.php
<?php
require dirname(_FILE_).'/connect-api-sdk/lib/StoredenConnectAPI.php';
$ settings = array(
        'key' => 'd2fb536888d618c3aeb784d3223bedca3b8dc4e6132569772b120059463322691'
        'exchange' => '911c6de16a8f5f9efa94102a31fb9de4e20428d3cc3be61694232e7ee6e35be1',
        'api\_version' => 'v1.1');
$sdk = new StoredenConnectAPI($_settings);
$response = $sdk->api('/store/info.json');var_dump($response);
ASTU101:demo massimo$
```
ASTU101:demo massimo\$ php example.php object(stdClass)#2 (5) {  $[$ "uid"]=>  $int(132)$  $['"url"]$  => string(33) "http://negoziodidemo.storeden.com" ["store\_name"]=> string(15) "Negozio di Test"  $[$ "currency"]=> string(3) "EUR"  $['']ocale'']=>$ string(5) "it IT"

ASTU101:demo massimo\$

#### Example of Connect API connection

In case of credentials not valid, the system will return an error:

```
ASTU101: demo massimo$ cat example.php
<?php
                                                                                                        ASTU101:demo massimo$ php example.php
                                                                                                        object(stdClass)#2 (1) {
require dirname(_FILE_).'/connect-api-sdk/lib/StoredenConnectAPI.php';
                                                                                                         ['error"]object(stdClass)#3 (3) {
$_settings = array(
                                                                                                           ["message"]=>
                                                                                                           string(163) "Invalid tokens * Key: d2fb536888d618c3aeb784d3223bedca3b8d
        "key" => 'd2fb536888d618c3aeb784d3223bedca3b8dc4e6132569772b120059463322691'
                                                                                                        c4e6132569772b12005946332269 * Exchange: 911c6de16a8f5f9efa94102a31fb9de4e2
        'exchange' => '911c6de16a8f5f9efa94102a31fb9de4e20428d3cc3be61694232e7ee6e35be1',
                                                                                                        0428d3cc3be61694232e7ee6e35be1"
        'api version' => 'v1.1'['code"]):
                                                                                                           int(407)['tvpe"]=>
                                                                                                           string(23) "ConnectRoutingException"
$sdk = new StoredenConnectAPI($_settings);
$response = $sdk->api('/store/info.json');ASTU101: demo massimos
var_dump($response);
ASTU101:demo massimo$
```
#### Limits to the Connect API calls

Each pair of keys has these limits:

- 100.000 regs/24h
- /24 ip simultaneous
- null routed if +100rps (10 seconds burst-mode)

All limits can be removed upon request.

Storeden Connect API

## Main Storeden Connect API

#### The complete guide: https://developers.storeden.com/docs/

#### Connect API: Shop

- View store data
- View settings (config-node)

#### Connect API: Products

- Products list
- Products research by item's code
- Product's detail
- Product's image
- Add/change/remove product
- Product's quantity availability
- Product visibility
- Product's attributes

#### Connect API: Categories

- Categories list
- Add/remove/change category
- Category Tree

#### Connect API: Brands

- Brands list
- Add/remove brand

#### Connect API: Clients

- Clients list
- Add/remove client

#### Connect API: Coupons

- Coupons list
- Coupon details
- Change coupon rules
- User coupon

#### Connect API: Storage

- View products availability
- Update products availability

#### Connect API: Orders

- Orders list (filtered)
- Order details
- Update order status
- **•** Tracking transmission
- **•** Tracking URL recovery
- List of the supported couriers
- Orders status list

#### Connect API: Nations and States

- States list
- Province list (per nation)
- IP Geolocalization

#### Connect API: Reviews

- Reviews list
- Reviews adding ( unverified review )
- Average grade and number of reviews

#### Connect API: Webhook

- Webhook list
- Webhook details
- Add/remove webhook

#### Connect API: Blog

- Post list
- Post details
- Post removal
- Post adding (restricted)

#### Connect API: Template

- Add/Remove template script
- Script list
- Add/Remove script from the backoffice (restricted)

Storeden Connect API

# Get Started: 3rd party application

https://developers.storeden.com/docs/apps/start

## Storeden Apps

Application created by the dev panel: <https://developers.storeden.com/apps>

3 Fundamental URL:

- Auth URL: App Authorization Url
- Embed URL: anvas embedding URL
- De-Auth URL: App De-authorization URL

All URLs need to be in HTTPS

#### Storeden App Workflow - Authorization

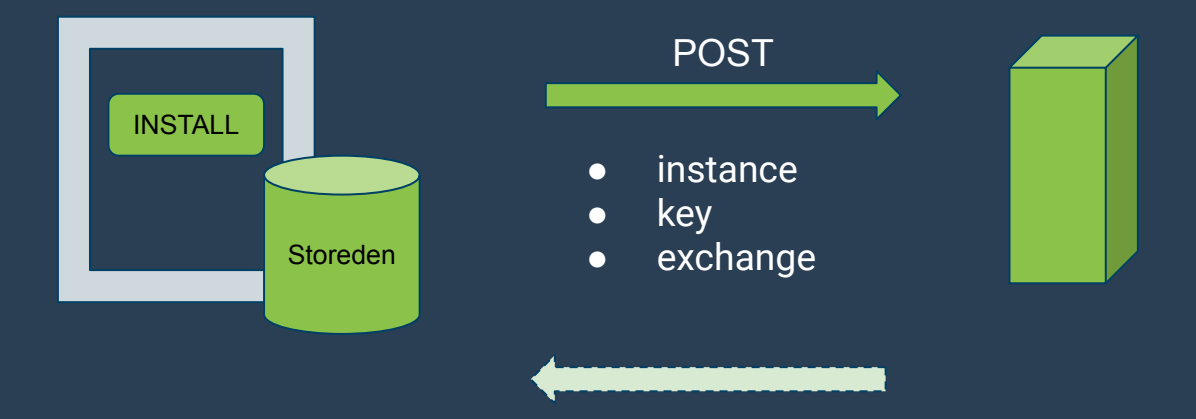

HTTP/1.1 200 OK

The pair of keys generated and their univocal identification are transmitted to the remote server through an https POST call.

The remote host needs to give an answer within 3 seconds.

If a public application into the marketplace does not respond for more than 10 consequential times, it will be removed from the marketplace.

#### Storeden App Workflow - Embedding

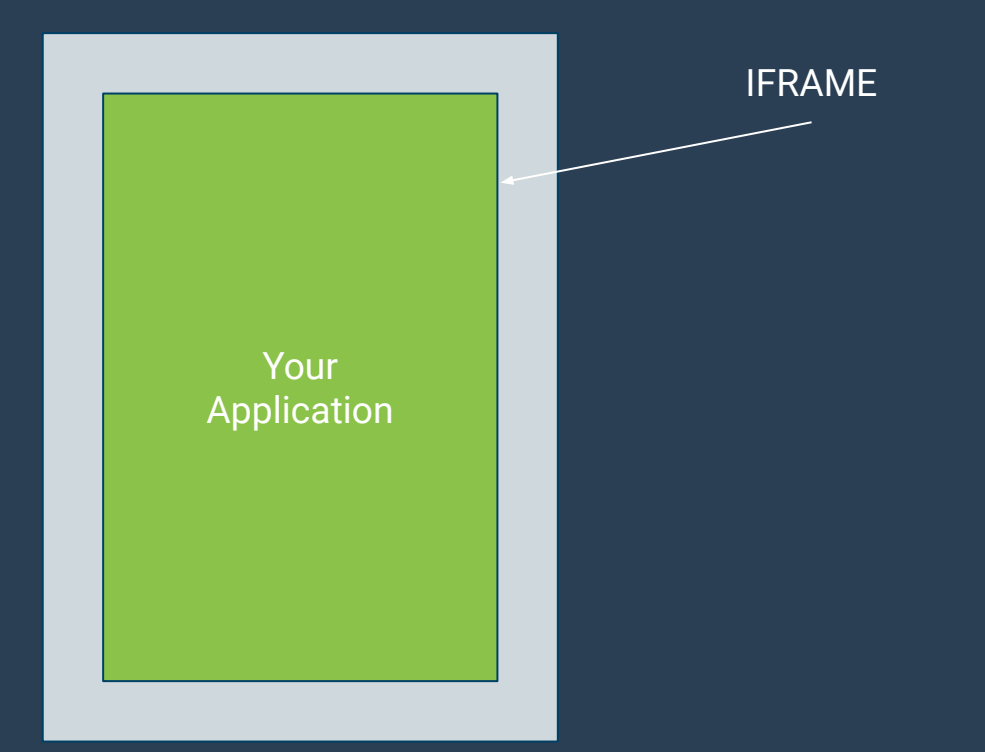

IFRAME In the application page, an iframe is inserted; it points to the embed url defined for the application.

> As soon as in the url will be present the parameter  $?$  ( $&$ ) instance= where the univocal identification will be indicated previously sent to the auth URL.

The iframe has a fixed height of 800px. Otherwise with a provided jquery plugin it becomes variable.

#### Storeden App Workflow - De-Authorization

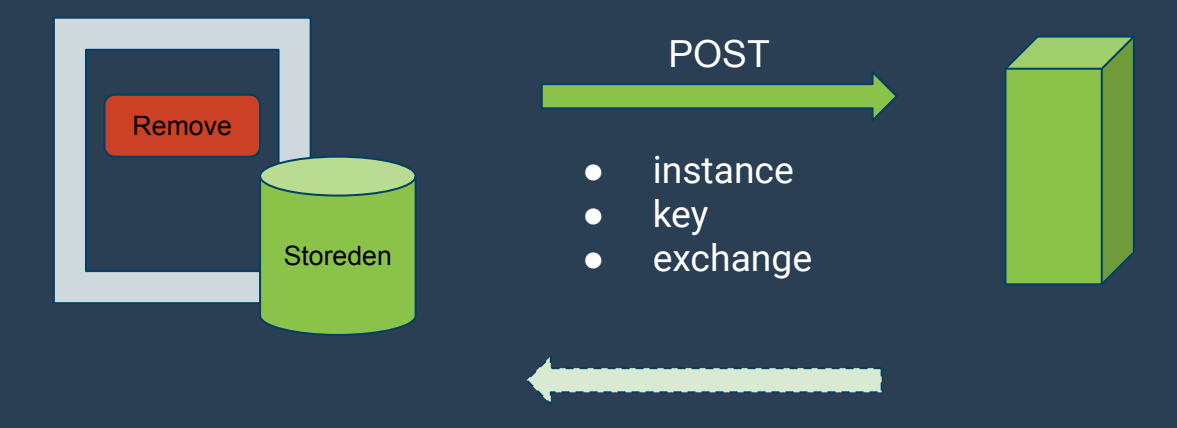

HTTP/1.1 200 OK

The pair of keys associated and their univocal identification will be transmitted to the remote server through an https POST call.

The remote host must give an HTTPS 200 answer within 3 seconds.

After 10 seconds of application removal request, the Connect API keys are invalidated by the system.

## Useful links

Platform Status: <http://status.storeden.cloud>

Developers Portal: <https://developers.storeden.com>

GitHub:<https://github.com/storeden>

Support: [customercare@storeden.com](mailto:customercare@storeden.com)

Fb Page:<https://www.facebook.com/storeden/>

# Questions ?

For any questions and/or doubts:

[massimo.vincenzi@storeden.com](mailto:massimo.vincenzi@storeden.com)

[developers@storeden.com](mailto:developers@storeden.com)